# Lecture 10/03 Seven-Segment LED Display

FC Tien, YP Liu Dept. of IE&M, Taipei Tech

### 7-Segment LED Display 七段顯示器

- 七段顯示器是以8個LED 排列組合而成,由順時鐘方向依序命名為: a, b, c, d, e , f, g 及 小數點 dp , 另外上下各 **有一支COM 繳,以方便連結**
- 七段顯示器有兩大類型(共陰極、共陽極 --並聯),往往依照功能需求來選擇所需要的七段顯示器,下面僅將 **對共陰極七段顯示器做介**

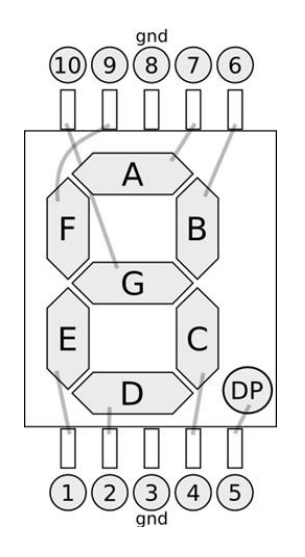

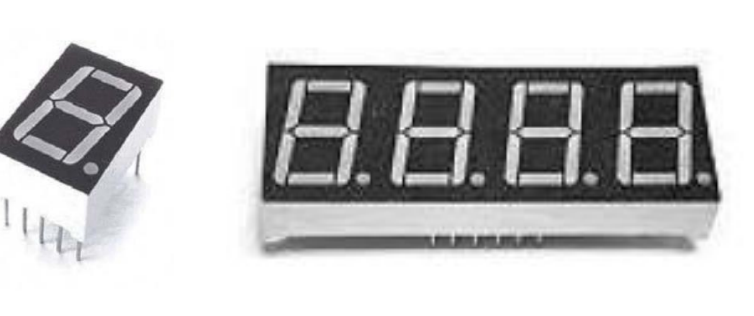

- 名稱:七段LED
- 類型:類比元件
- 控制:將電壓轉為光能

極性:有正負之分,有接腳之別

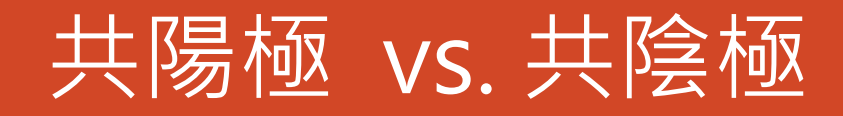

#### **共陽極 及 共陰極的內部結構如下圖:**

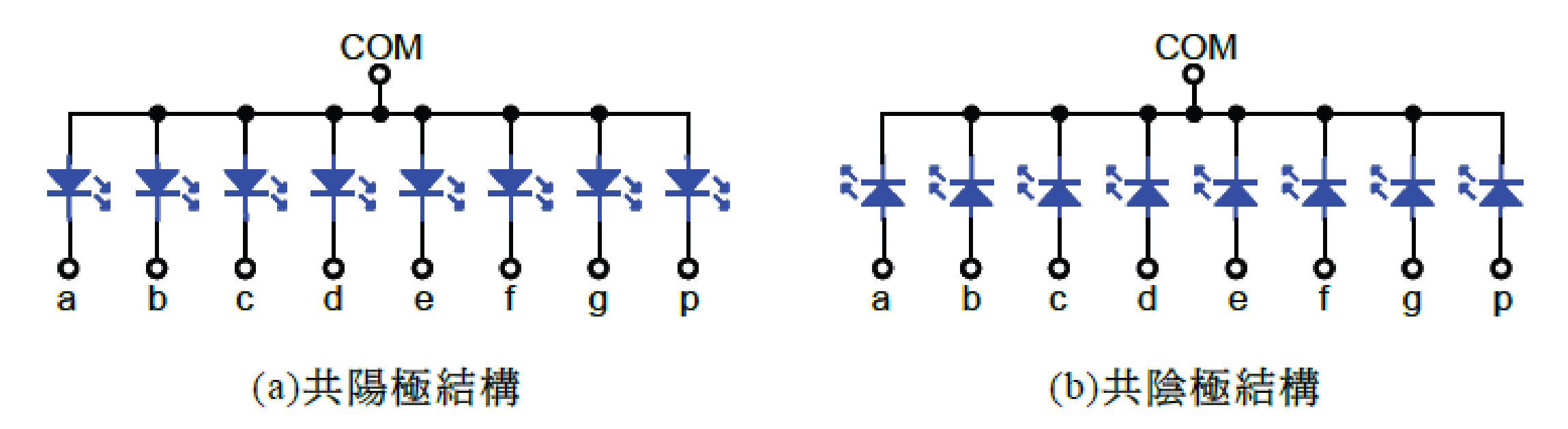

COM 接5V + 電阻 and 其他接地 COM 接Gnd + 電阻 and 其他皆5V

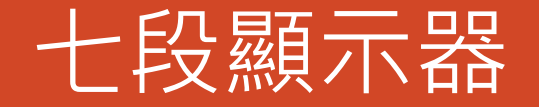

# **■下面的圖分別為:七段顯示器正面圖、七段顯示器的數字**

**顯示情形:**

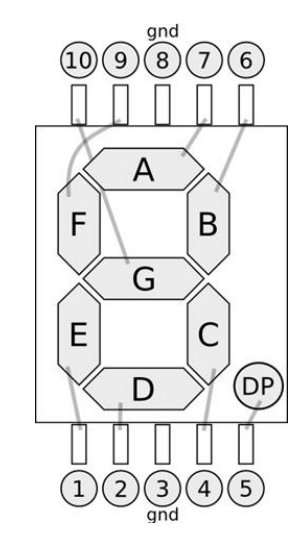

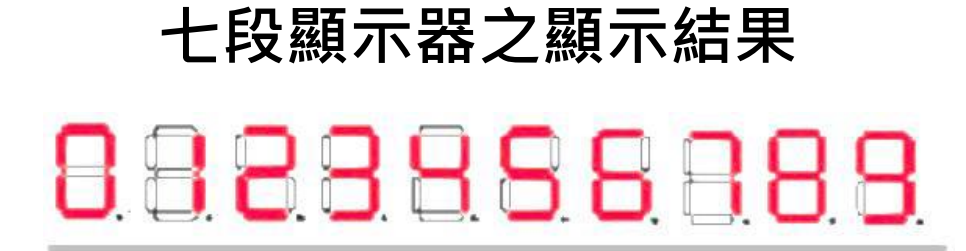

#### 測試七段顯示器 (共陽極)

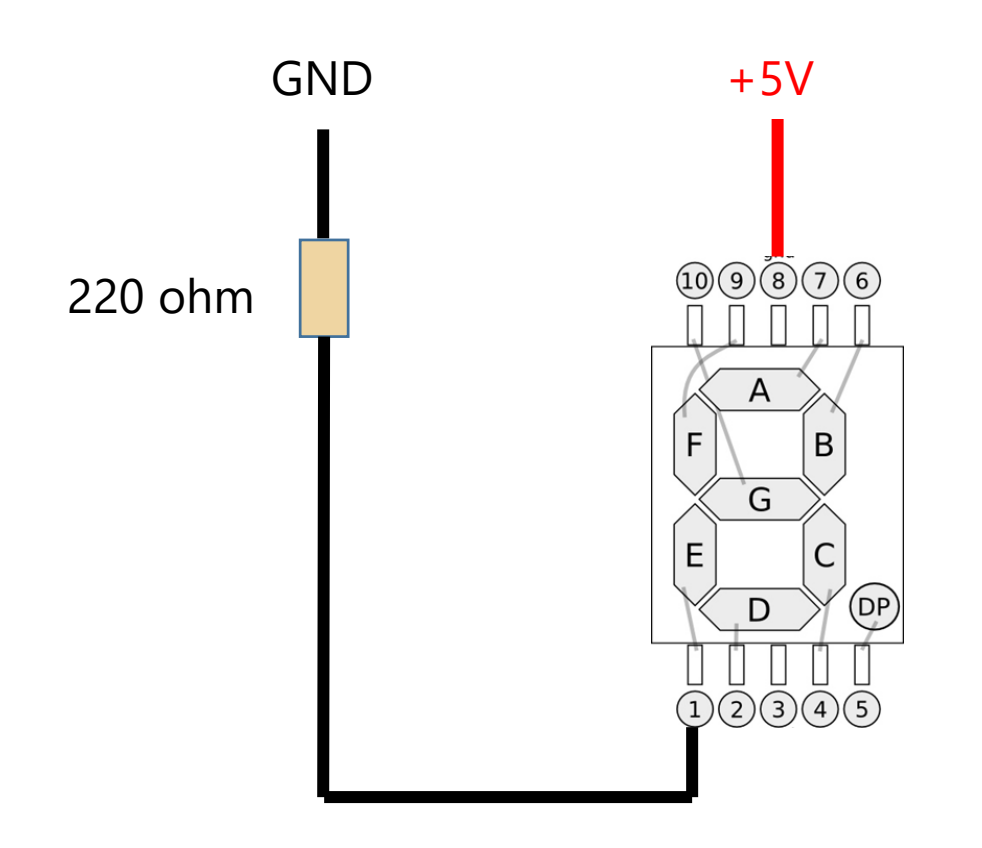

#### 實驗 – Arduino 7段顯示器 (共陽極)

• **需求:顯示7,8,9。**

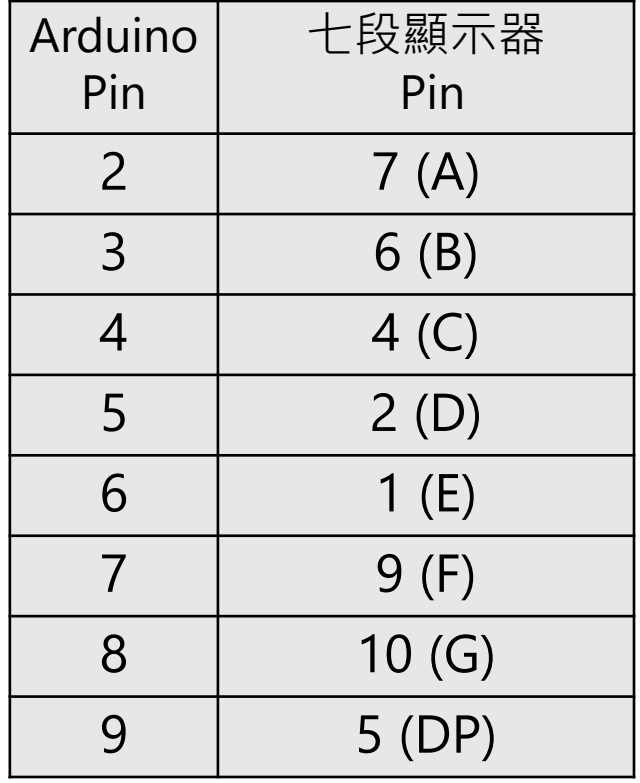

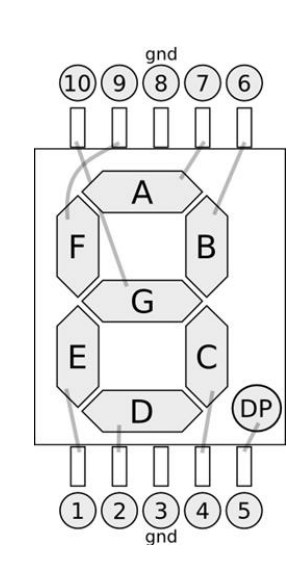

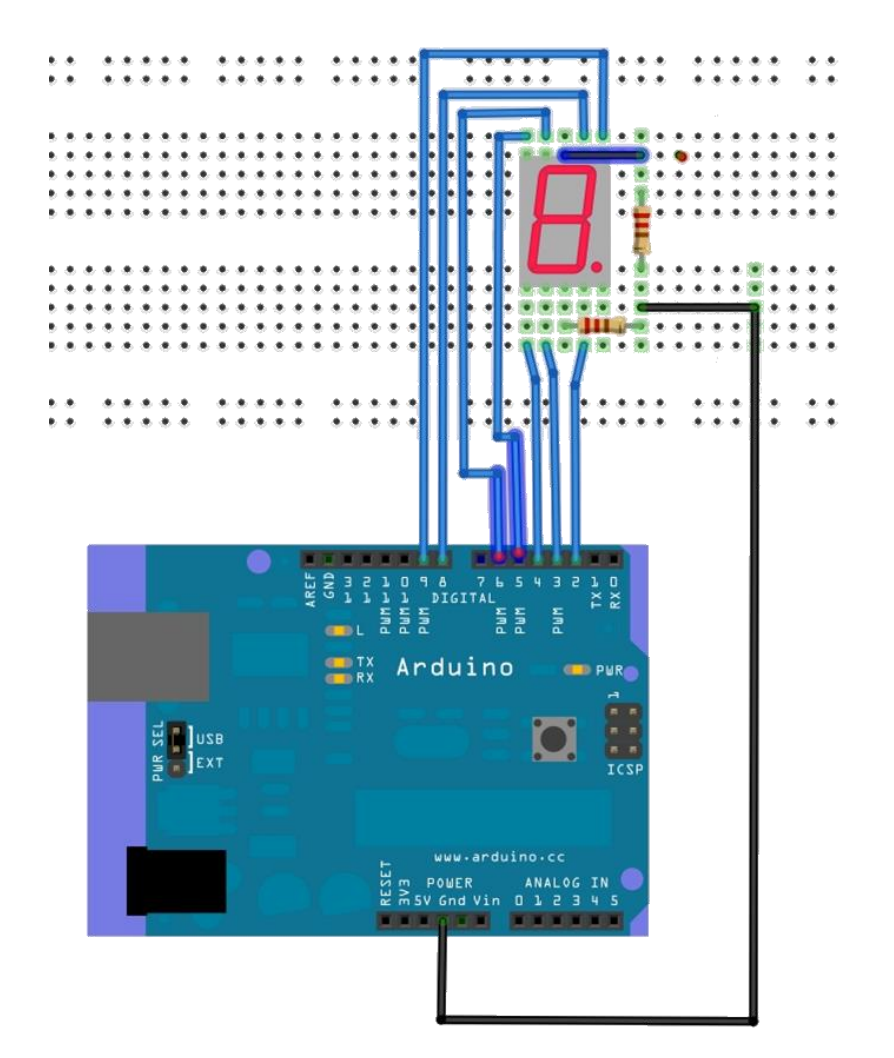

## 實驗 – Arduino 7段顯示器 (共陽極) 程式碼

void setup() { // put your setup code here, to run once: pinMode(2, OUTPUT); pinMode(3, OUTPUT); pinMode(4, OUTPUT); pinMode(5, OUTPUT); pinMode(6, OUTPUT); pinMode(7, OUTPUT); pinMode(8, OUTPUT); pinMode(9, OUTPUT); pinMode(10, OUTPUT);

digitalWrite(10, 1); //關閉7段LED-0

}

void loop() { //打開7段LED-0 digitalWrite(10, 0);

// 顯示數字 '9' digitalWrite(2, 1); digitalWrite(3, 1); digitalWrite(4, 1); digitalWrite(5, 0); digitalWrite(6, 0); digitalWrite(7, 1); digitalWrite(8, 1); delay(1000); // 顯示數字 '8' digitalWrite(2, 1); digitalWrite(3, 1); digitalWrite(4, 1); digitalWrite(5, 1); digitalWrite(6, 1);

digitalWrite(7, 1); digitalWrite(8, 1); delay(1000);

//Turn Off 7-Segment LED 0 digitalWrite(10, 1);

// 暫停 2 秒鐘 delay(2000); };

## 實驗 – 7-Segment LED Display 查表程式

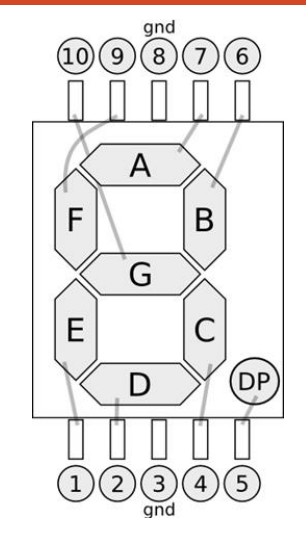

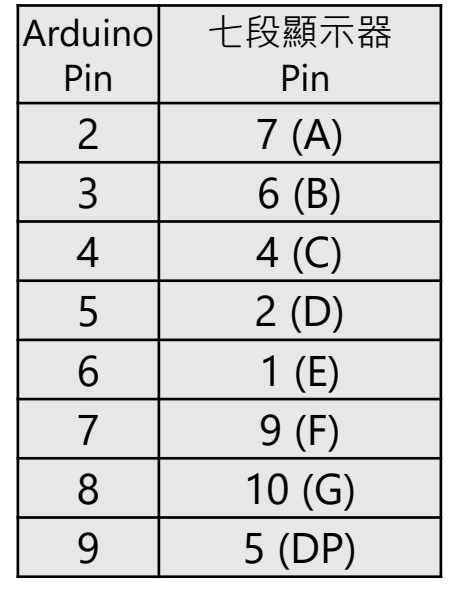

byte seven\_seg\_digits $[10][7] =$ {

};

 $\{ 1,1,1,1,1,1,0 \}$ ,  $\frac{\ }{\ }$  // = 0  $\{ 0, 1, 1, 0, 0, 0, 0 \}, \ \frac{\pi}{2} = 1$  $\{ 1, 1, 0, 1, 1, 0, 1 \}, \ \frac{\pi}{2} = 2$  $\{ 1,1,1,1,0,0,1 \}$ ,  $\frac{1}{2} = 3$  $\{ 0,1,1,0,0,1,1 \}$ , // = 4  $\{ 1,0,1,1,0,1,1 \}$ ,  $\frac{1}{5}$  $\{ 1,0,1,1,1,1,1 \}$ , // = 6  $\{ 1, 1, 1, 0, 0, 0, 0 \}, \ \mathcal{U} = 7$  $\{ 1,1,1,1,1,1,1 \}$ ,  $\frac{\ }{\ }$  // = 8  $\{ 1, 1, 1, 0, 0, 1, 1 \}$  // = 9

void sevenSegWrite(byte digit) { byte pin  $= 2$ ; for (byte seg = 0; seg < 7;  $+$ +seg) { digitalWrite(pin, seven\_seg\_digits[digit][seg]);  $++pin;$ } } void loop() { sevenSegWrite(digit - 1); delay(1000); }

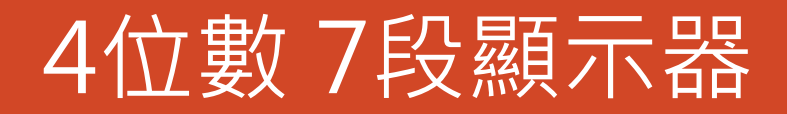

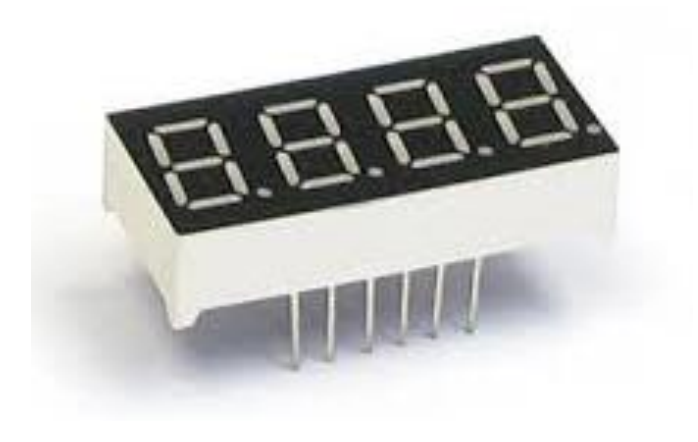

#### **INTERNAL CIRCUIT DIAGRAM**

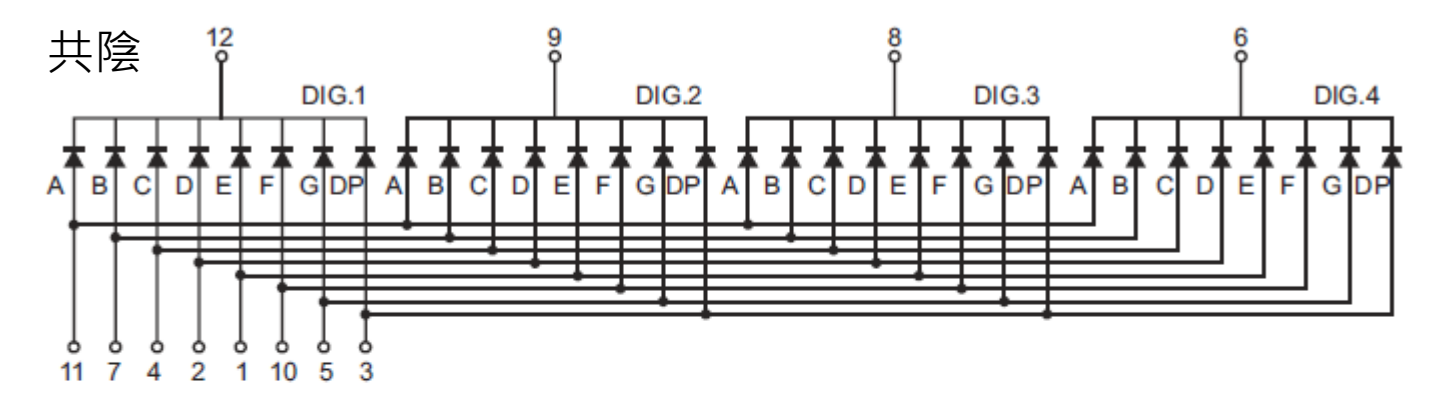

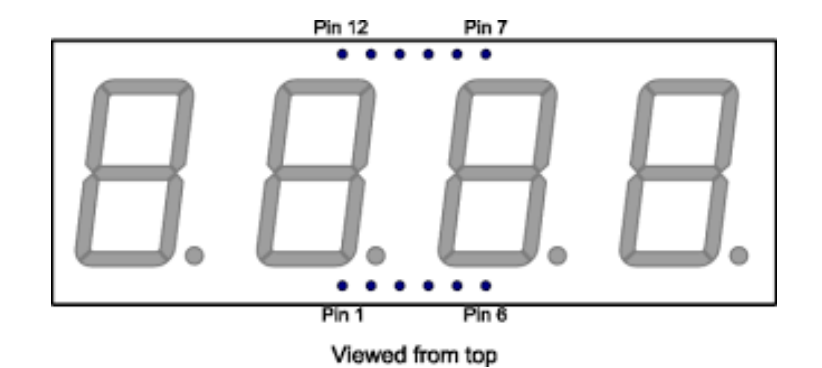

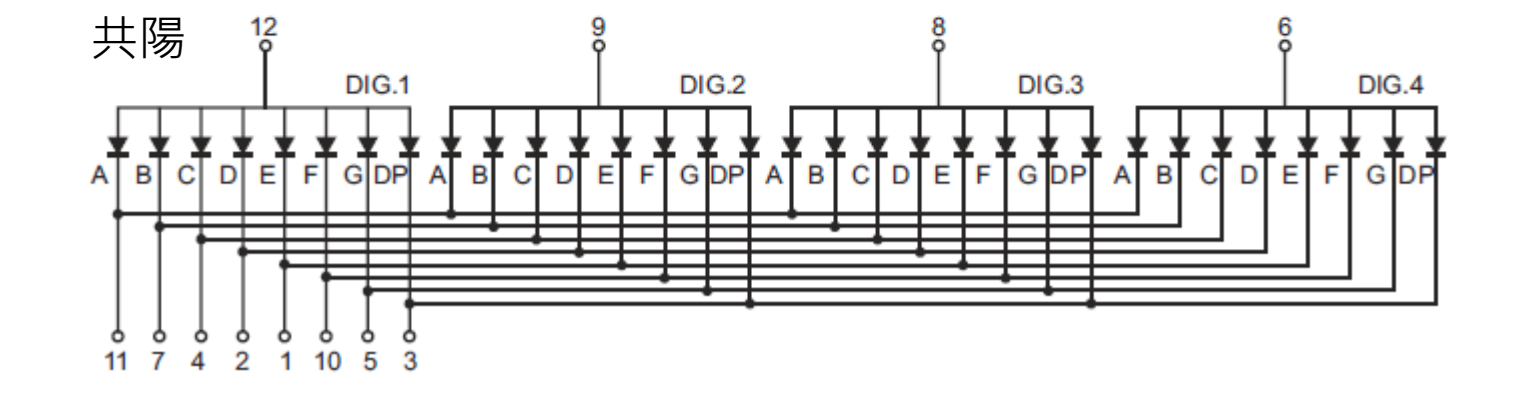

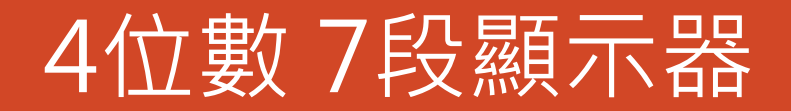

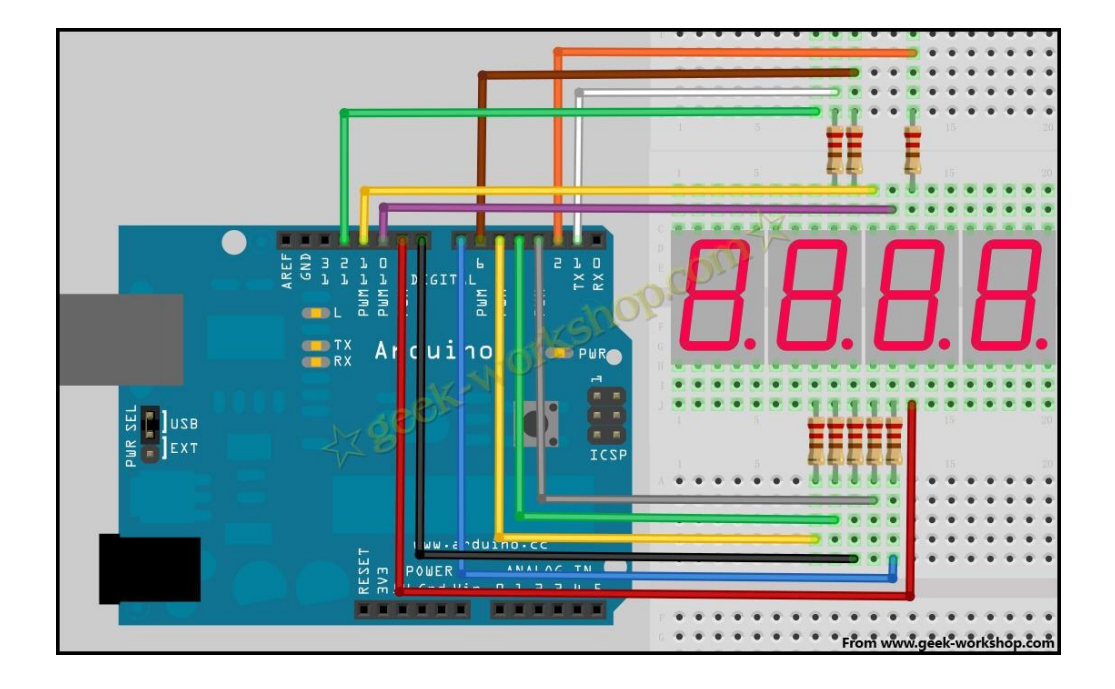

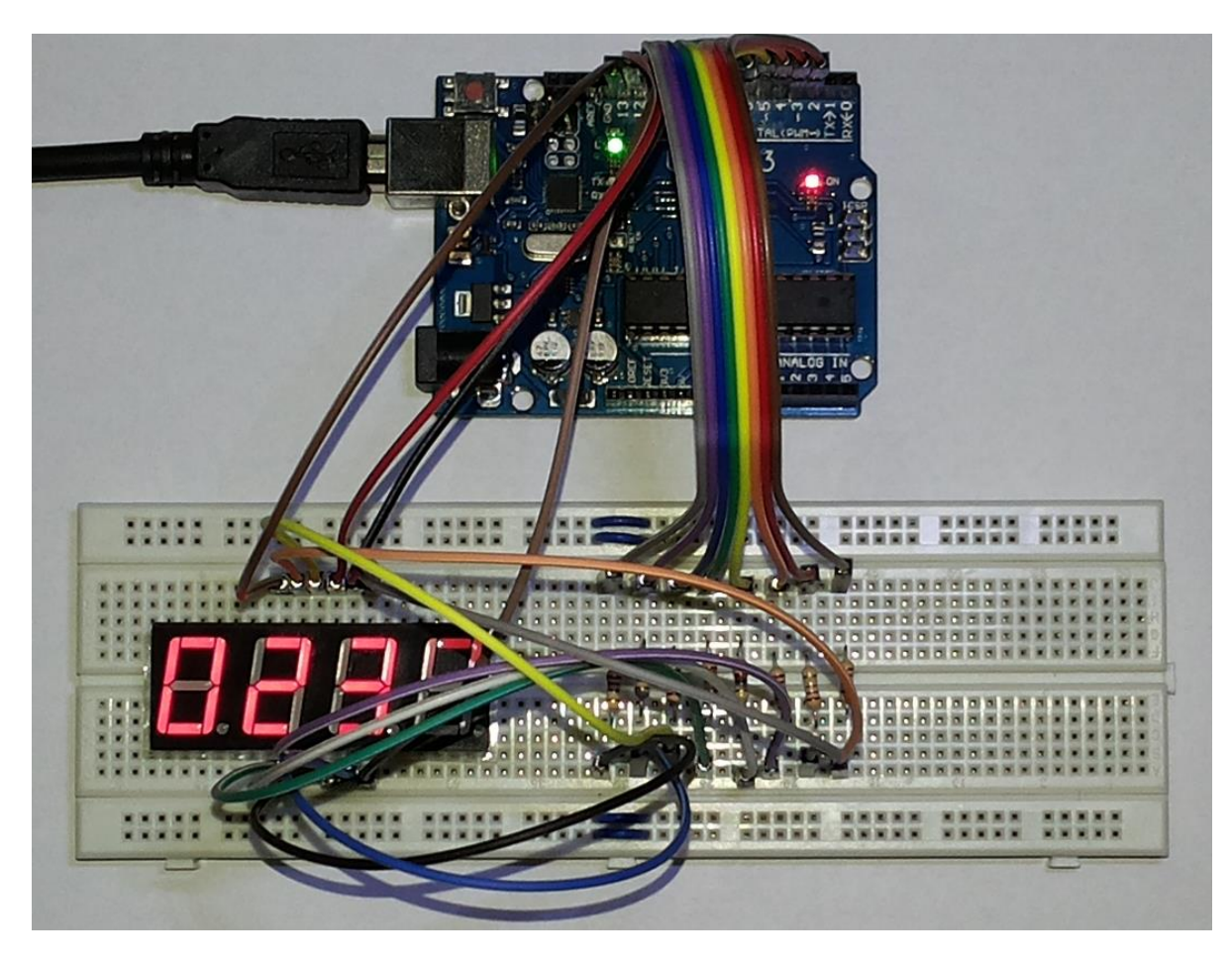

#### 實驗 – 2位數 7段顯示器掃瞄程式

// 顯示2位數 void sevenSegShow(byte digit) { byte high; byte low; high = digit  $/ 10$ ; low = digit  $% 10$ ; digitalWrite(10, 0); digitalWrite(11, 1); sevenSegWrite(low); delay(10); digitalWrite(10, 1); digitalWrite(11, 0);

sevenSegWrite(high); delay(10);

}

unsigned long startTime; unsigned long duration; void loop() {

for (byte digit = 0; digit < 100; digit + +) { startTime =  $m$ illis(); duration  $= 0$ ; while (duration < 1000) { sevenSegShow(digit);

 $duration = millis() - startTime;$ 

} //Serial.println(duration);

}

}

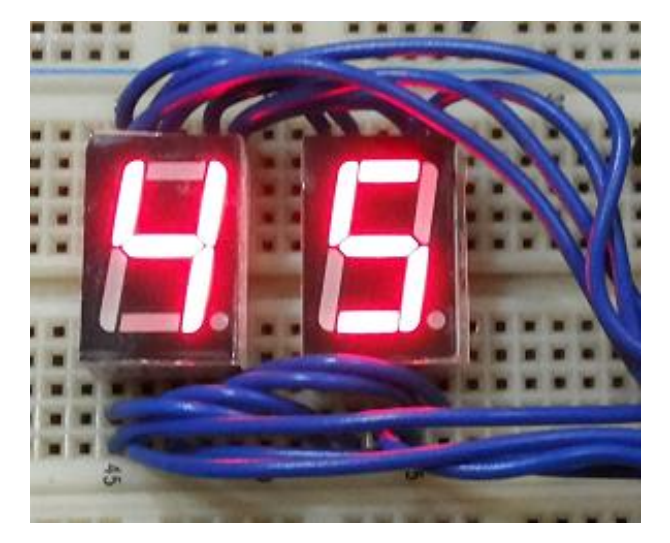

#### 實驗 – 7段顯示器 2位數顯示 掃瞄程式 計時器(Timer)

Arduino計時器 (Timer ) 程式庫 <http://github.com/JChristensen/Timer> 由[Dr. Monk](http://srmonk.blogspot.com/2012/01/arduino-timer-library.html)所開發, Jack Christensen修改

```
#include <Event.h>
#include <Timer.h>
Timer Tmr1;
Timer Tmr2;
byte Number;
                              void setup() {
                               Tmr1.every(20, Scan7LED);
                               Tmr2.every(1000, Tmr2Event); 
                               Number = 0:
                              }
                                                                void Scan7LED()
                                                                {
                                                                sevenSegShow(Number); 
                                                                }
                                                                void Tmr2Event()
                                                                {
                                                                 Number++;
                                                                }
                                                                                            void loop() {
                                                                                             Tmr1.update();
                                                                                             Tmr2.update(); 
                                                                                            }
```
#### Homework

#### **題目:如何改為4位數顯示?**

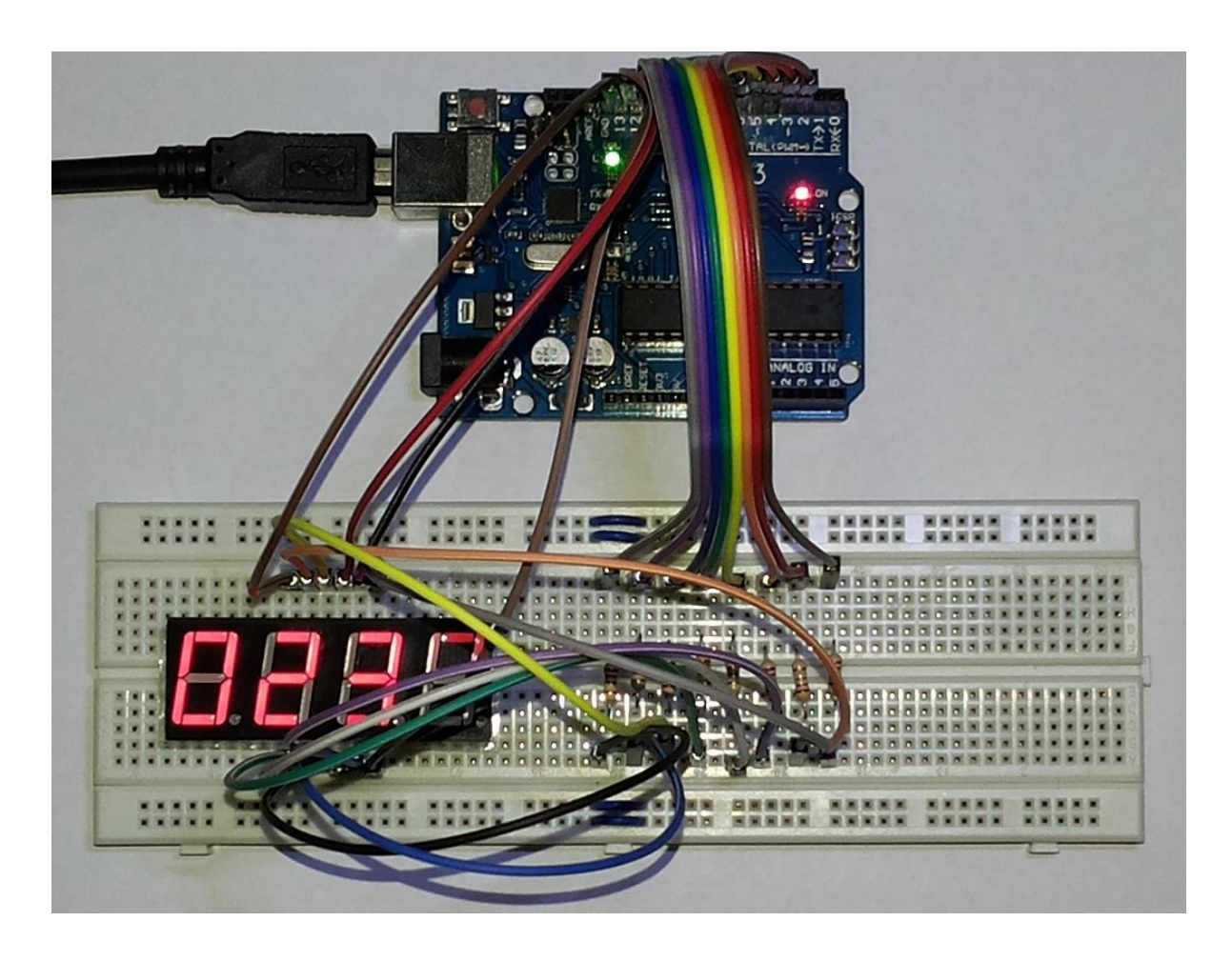